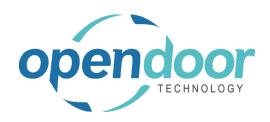

# **ODT Rentals**

North America Release Notes V9.1.0.0

Open Door Technology 200, 7710 5 Street SE Calgary, Alberta T2H 2L9 877.777.7764

www.opendoorerp.com

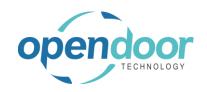

## What's New

ODT Apps and Add-ons Subscription Licensing

The ODT Apps and Add-ons licensing feature provides organizations the ability to manage and view their ODT Apps and add-ons and enter the license key(s) provided by ODT. When the subscription unit type is User, then the assignment of users, theirs access and the licensed user quantity.

A link for assistance with licensing is provided here and is available on the ODT Apps and Addons page.

For Assistance with Licensing:

https://support.opendoorerp.com/en/support/solutions/folders/17000139997

### Issues Resolved

• If on a Rental Quote or Rental Contract the Tax Area Code is changed on a Sales Line, but not Rental Line when both sales & rental lines have same Tax Group code, then the Tax calculation on Rental Amount Lines is impacted, resulting in the tax amount being incorrect.

### **Known Issues**

- When Default Qty. to Rent on Rental Management Setup is set to "Blank" and a Template Job No. is entered on the General tab, and Rental Lines are entered without entering a Task No., then Create Job is ran the error message "Job No. and Job Task No. must be populated for all billable rental and sales lines if a job template is selected." does not occur and the Job is created when it should not be.
- When selecting a unit not assigned to a group on the Rental Line Manage, Availability Calendar to populate the Rental Line, the Rental Return Date is not set to the correct date.
- When copying Rental Units that have Dimensions, the Dimensions are not copied to the new units.
- When on the Unit Avail. Matrix the user has set an Attribute with Value filter and closed the Filter Rentals by Attribute page and the lines have been filtered, and then go back into the Filter Rentals by Attribute page and clear the Value field and close page. The Attribute Filter is blank, but lines are not updated as the lines are still filtered by the attribute and attribute value. When go back into the Filter Rentals by Attribute page there are no records displayed. To get the lines to display without the filters, the user must add back the Attribute and Value in the Filter Rentals by Attribute page, select ok and then delete the data in the Attribute Filter field in the matrix options.
- On the Rental Contract, if all the rental lines are deleted, then on the General tab the Contract Total and Amount Outstanding fields are not cleared.

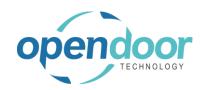

## UPCOMING Releases - Planned Modifications and New Features

- Quick Rental function from the Availability Matrix's providing the ability to create or add to a Rental Quote or Rental Contract
- Swap or Exchange a Rental Unit from a different Rental Group
- Recurring Sub-Rental PO feature
- Enhancement of the Group Availability Matrix to have Category and Attribute filters in the Options
- Email document attachment(s)
- Add Map function for location of rented unit on the Ship-To Address from the availability matrixes.
- Additional Reports
  - Utilization enhancements for shipped but not invoiced
  - Industries
  - Daily Invoicing Reports
  - Batch Invoicing validations
- Add the ongoing and completed Rental Quotes to the Job history cues to make it easy for users to access them.
- Add a Rental Quote revisions archiving feature with the ability to restore the archived version (similar to the sales quote archiving).
- Loss and Damage feature with automatic allocation of return quantities with ability to specify a quantity to not restock back into inventory and a quantity to charge to the customer. Inclusion of a quick sale function to charge the customer.
- Resolve Shortages Phase 2